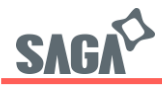

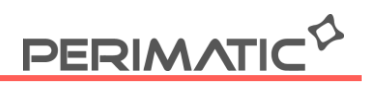

## **Configuration de la fonction beep de l'imprimante SAGA**

Une fois l'imprimante branchée, ouvrez l'utilitaire Printer test disponible sur notre site

- 1. Sélectionner le port
- 2. Le type d'imprimante
- 3. Renseigner le type de code, ici "Hex"

4. Entrez l'Hexadécimal correspondant à la fonction beep : 1F1B1F E0 13 141xx xx 03 + la terminaison souhaitée.

Par exemple si vous voulez que l'imprimante beep 3 fois après la sortie ticket, entrez : 1F1B1F E0 13 141 3 5 03 3 étant le nombre de beep demandé 5 étant le temps d'intervalle ente chaque beep

5. Cliquez sur Print pour valider votre code Hexadécimal. L'imprimante bipera 2 fois pour confirmer votre envoi de code.

- 6. Pour désactiver le beep répéter les étapes 1 à 3
- 7. Entrez l'Hexadécimal suivant : 1F1B1F E0 13 141 3 5 00

8. Cliquez sur Print pour valider l'Hexadécimal. L'imprimante bipera 2 fois pour confirmer votre envoi de code.

S.A.PERIMATIC Société Européenne au capital de 350 100 € – RCS Saint-Nazaire B 421581 091 – NACE 4666 Z – SIRET 421 581 09100046 - Code TVA FR 55 421 581 091

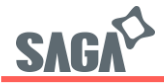

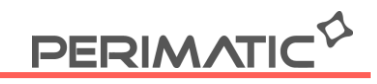

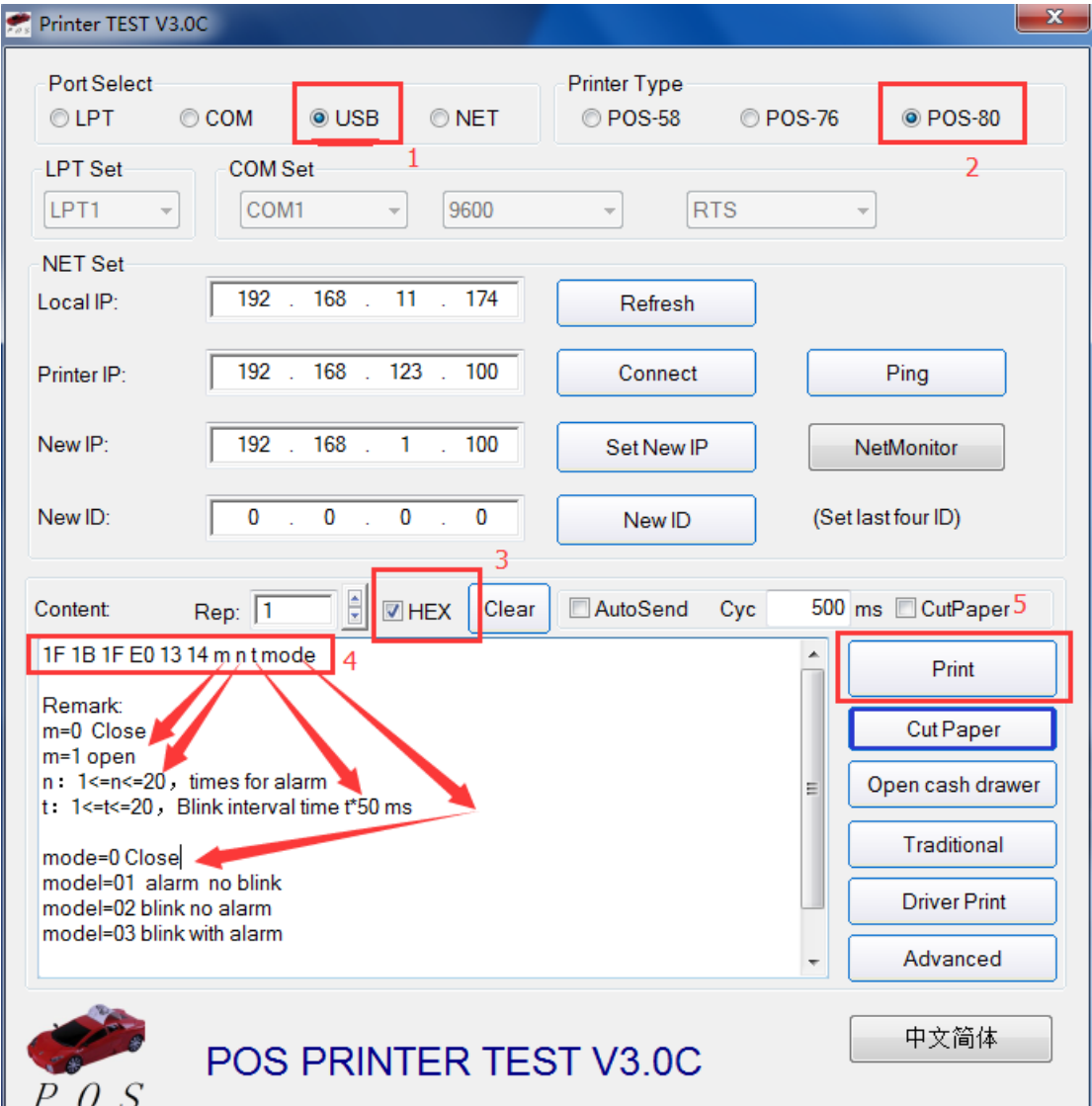

Z.A.C. De la Princetière – 12, Avenue des Forgerons – 44730 Saint Michel-Chef-Chef - Tél. +33 (0)2 28 53 01 01 – Fax. +33 (0)2 28 53 01 00 Mail. contact@perimatic.eu Site : www.perimatic.eu

S.A.PERIMATIC Société Européenne au capital de 350 100 € – RCS Saint-Nazaire B 421581 091 – NACE 4666 Z – SIRET 421 581 09100046 - Code TVA FR 55 421 581 091